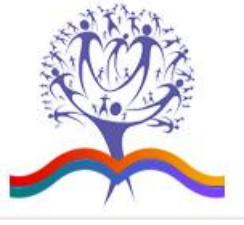

# **Create your account and log in today!**

- View an up to date directory of courses
- Book your place online with ease
- No more repetitive form filling
- Access your CPD records anytime
- Keep up to date with latest news
- Receive alerts for events that match your profile

**Suffolk CPD**<br>Your career is our busine **Kchildren's** About Suffolk CPD Online<br>Contact Us<br>General Enquiry **Welcome to Suffolk CPD Online**<br>Your career is our business Early Years & Childo cial Care Suffolk CPD Online @ 2011 | Powered by We

To create your account please visit:

**[http://www.suffolkcpd.co.uk](http://www.suffolkcpd.co.uk/)** and select your

### service.

**\*Children's** 

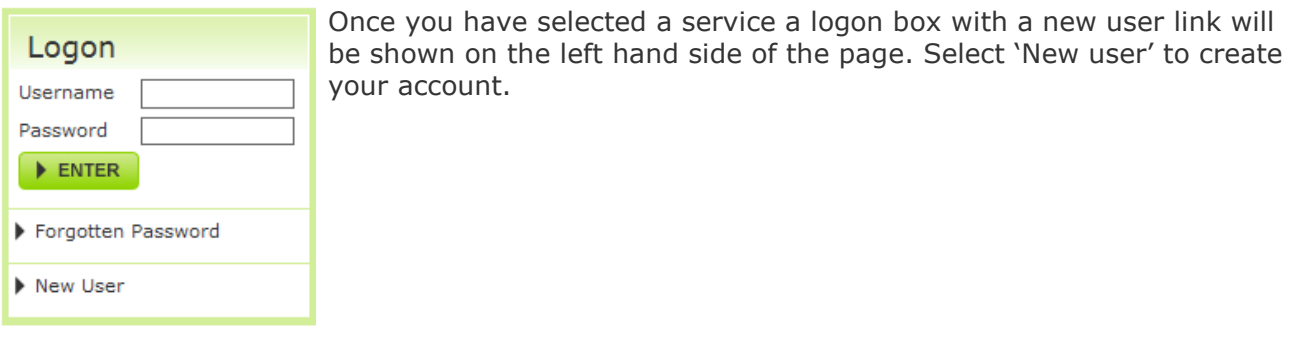

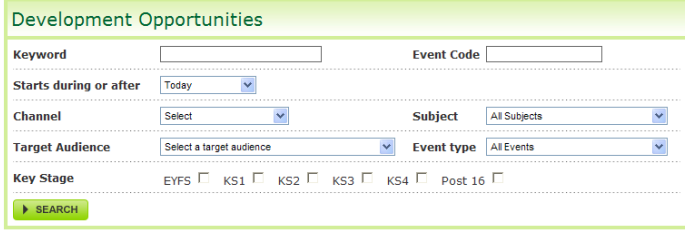

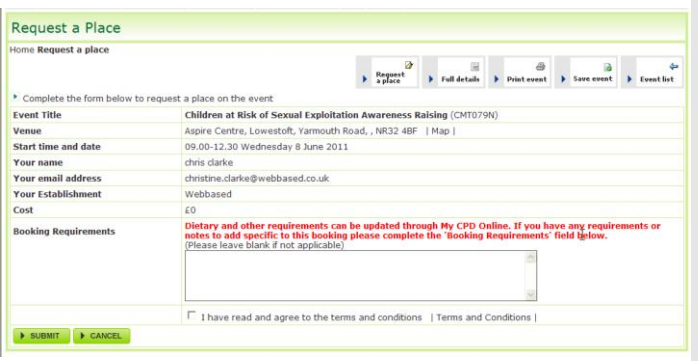

Home Schools & FE Home My CPD Online Search Events Expertise Directory Help Log Out Search for courses and events to support

your professional development and training.

Request places on events online. Emails will be sent to your CPD leader / line manager to authorise your bookings and receipt of places on events will be confirmed by email.

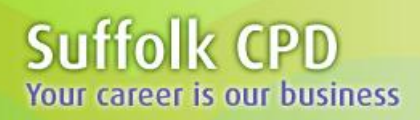

Khildren's

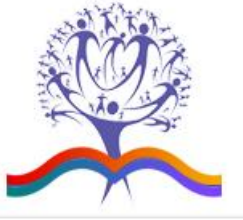

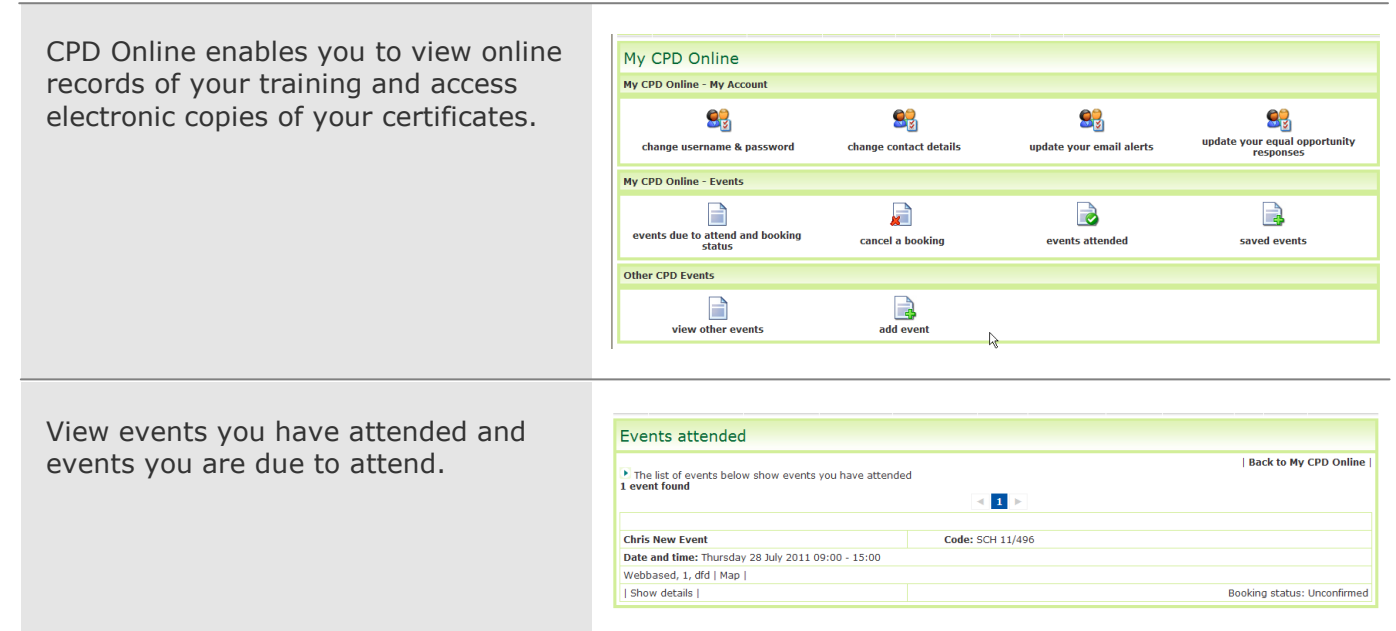

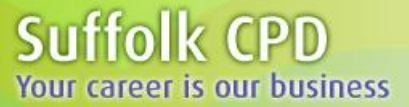

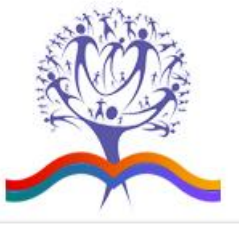

## View the latest news for your service. Activate event alerts to be sent details of events related to your chosen subject(s) and/or target audience(s).

#### Update your Suffolk Schools & FE CPD Online user account-Step 2 Back to My CPD Online<br>Interested in. I Back to My CPD Online can keep you up to date with new events as they are added. Complete the form below to indicate areas you are **Welcome to Schools & FE** Professional development and training for Suffolk Children's Your name<br>Your service(s) Schools & FE workforce APP<br>
APP<br>
APR & Design<br>
Achaviour and Attendance<br>
Capability Procedures<br>
Conching and Mentoring<br>
Consumulty Cohesin<br>
Contains (Portyling AC debail Educ<br>
Consumulty Cohesin<br>
Temployability and Work Skillis<br>
Environmental Ed Subjects **Latest News Learning & Improvement Service news** The Learning and Improvement Service (LIS) replaced the Inclusive School Improvement Service (ISIS) on 1st April 2011. Following an<br>extensive review period during 2010 the new service has been designe<br>**O** More **Growing Leaders programme**  $\begin{array}{l} \begin{array}{l} \text{$\Gamma$-} \text{rounding} \text{N} \text{and} \text{m} \\ \text{for } \text{normaling} \text{and} \text{m} \\ \text{$\Gamma$-} \text{RG} \text{and } \text{c} \text{areers} \text{.} \text{C} \text{is} \text{H} \text{and} \text{C} \text{or} \\ \hline \end{array} \begin{array}{l} \begin{array}{l} \text{Tr} \text{G} \text{or} \text{G} \text{or} \text{conjugate} \\ \text{Tr} \text{Tr} \text{or} \text{t} \text{c} \text{orning} \\ \$ now available for booking for teachers in their Early Careers, Middle<br>Leadership stage. Aspiring Deputies and Headteachers (Pre NPQH )<br>and NPQH Graduates - Ready for Headship. Please find t **O** More Do you want to book places for other staff in your .. You need to register on www.suffolkcpd.co.uk as a user, and will then need to be authorised as a CPD leader, to give you permissions to book other staff members onto courses. Many CPD Leaders in

## **ALERT**

schoo<br>O More

**\*Children** 

If you are a CPD Leader in a school, then you may already have a user account on this site, since most were set up before the site went live. If this is the case, just type in your first and last name (all lower case) with a space between them, and click on "forgotten password". You will then receive your password by email. You will have been set up with CPD Leader permissions, so will be able to request places for other staff in your school (see detailed instructions on the Schools & FE home page news item "**[Booking places on behalf of colleagues -](http://schools.suffolkcpd.co.uk/cpd/content_detail.asp?contentid=577) help page**").

Alternatively, you will get a message to say that you have no account, in which case, you can click on "new user" and create a new account. If you are a CPD Leader, you will need to email [LISevents@suffolk.gov.uk](mailto:LISevents@suffolk.gov.uk) to ask us to set you up as such.